# 1.0 Scope & Purpose

This Work Instruction (WI) briefly defines the basics of using the Quality Action Log and is intended to standardize the data entry format and minimum information required to be documented.

#### 2.0 General Overview

As shown below, the QA System-Audit Folder on line is split into 5 major categories that match the Quality Action Log spreadsheet tabs.

- Quality Discrepancy Reports (QDR) log
- Corrective Action Report (CAR) log
- Preventative Action (PA) log
- Continuous Improvement (CI) log
- Quality Audit Log tab (Folder not shown as this is a summary tab within the spreadsheet.)

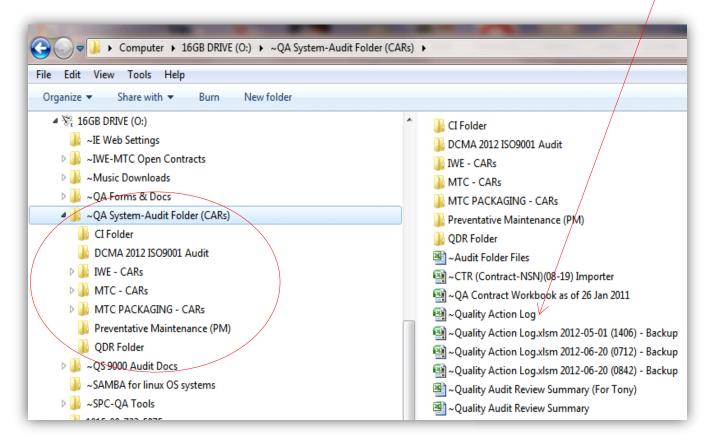

#### 3.0 Process and Documentation

The QA/Engineering Manager, Project Manager or designee creates and maintains the Quality Action Log.

The QA/Engineering Manager, Project Manager or designee shall at a minimum, annually perform a sub-system audit review and document audit results and issuance of subsequent actions, if required.

If no actions are required, i.e. system is found to be in compliance, the audit action shall be entered and so noted.

#### 3.1 QDR Log TAB

The QDR Tab shall be used to document all QDR activity, both internal and external.

Internal QDRs are generated semi-automatically off the online QA Data sheet as one of the tabselected option on the Table of Content as shown on the following page.

By checking the QA 005 QDR checkbox, the QDR form will be generated with all the basic contract data and general component information pre- entered.

Additionally, using the Data Input tab will assign a QDR registration number based on the job

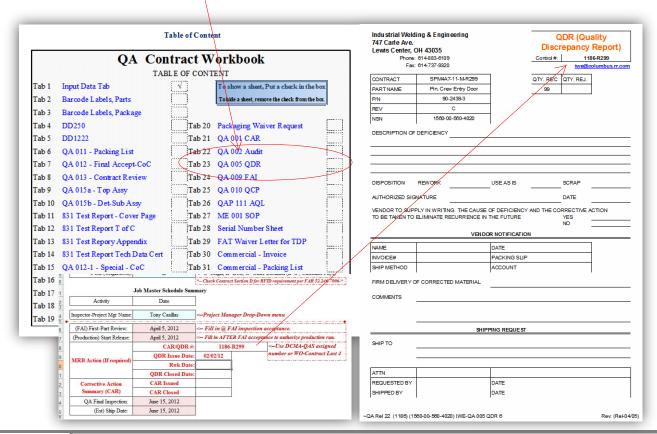

number and last four digits of the contract. See below, lower left data block.

After the QDR has been created, it is logged as shown below. This gives each QDR visibility and full traceability to the job/contract and back.

On externally generated QDRs, the QA Data Input sheet has the ability to override and use the source QDR number in lieu of the system generated QDR number.

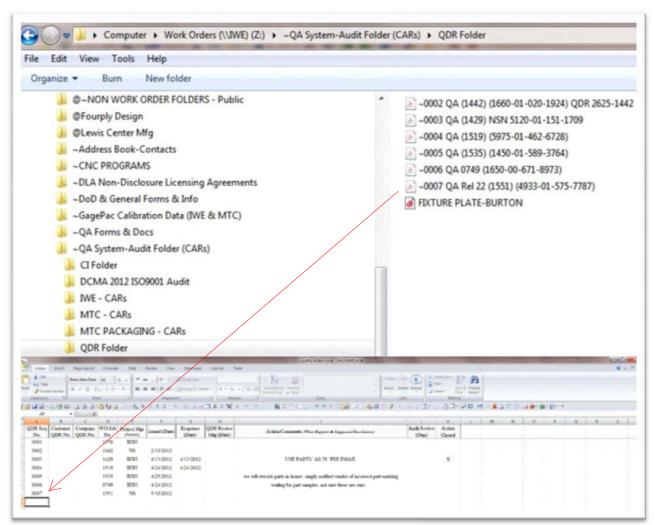

In either case, the same documentation procedure is to be followed.

Note that the QDR file references the Job number and the top-level  $\ensuremath{\mathsf{NSN}}$  or Part number.

If a CAR is required, it will waterfall into the CAR form if the QA Data sheet is used.

Reference the QAM and subsequent procedures/work instructions as required and noted in section 4.0.

### 3.2 CAR Log TAB

The CAR Tab shall be used to document all CAR activity, both internal and external.

Internal CARs are generated semi-automatically off the online QA Data sheet as one of the tabselected option on the Table of Content as shown on the following page.

By checking the QA 001 CAR checkbox, the CAR form will be generated with all the basic contract data and general component information pre- entered.

Additionally, using the Data Input tab will assign a CAR registration number based on the job number and last four digits of the contract. See below, lower left data block.

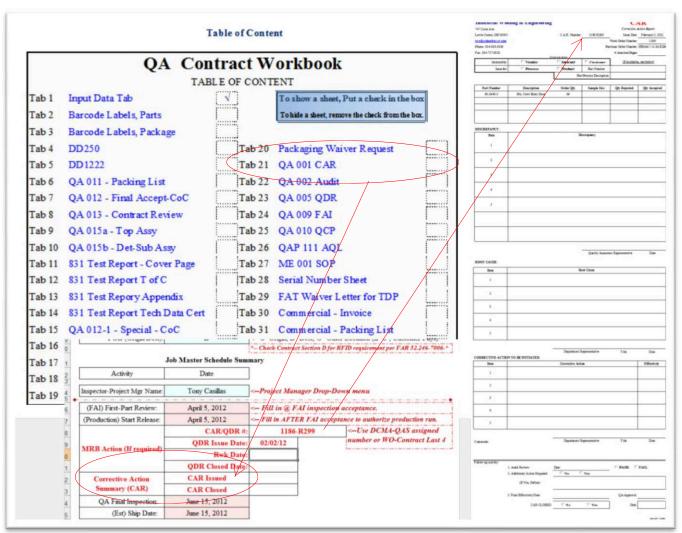

After the CAR has been created, it is logged as shown below. This gives each CAR visibility and full traceability to the job/contract and back.

On externally generated CARs, the QA Data Input sheet has the ability to override and use the source CAR number in lieu of the system generated CAR number.

In either case, the same documentation procedure is to be followed.

Reference the QAM and subsequent procedures/work instructions as required and noted in section 4.0.

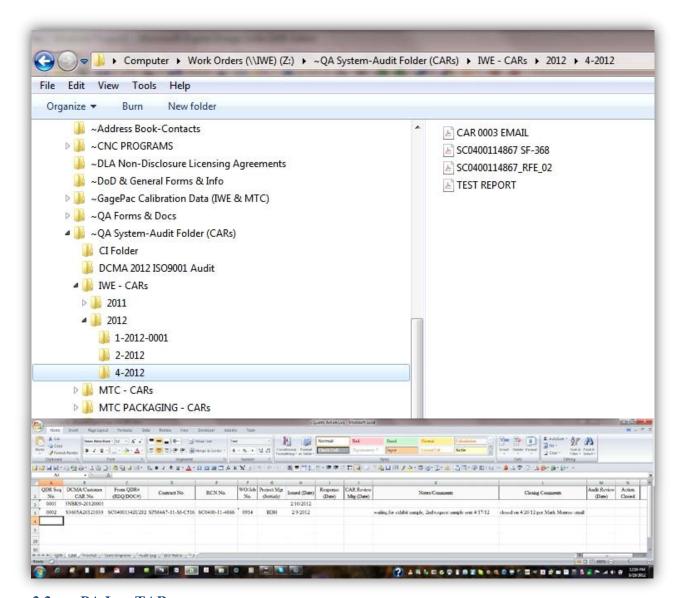

## 3.3 PA Log TAB

The PA Tab shall be used to document any preventative actions (PA) activity and is intended for primarily for internal use.

Types of items to be logged are items where re-occurring events can be scheduled and monitored on on-going bases. i.e. Preventative Maintenance Schedule (PMS) for all major equipment.

This tab is seldom used as most PMS items are pre-defined by the equipment manufacturer, which makes it unnecessary to create a second PA PMS.

The log tab is self explanatory.

The following is an example of a PMS.

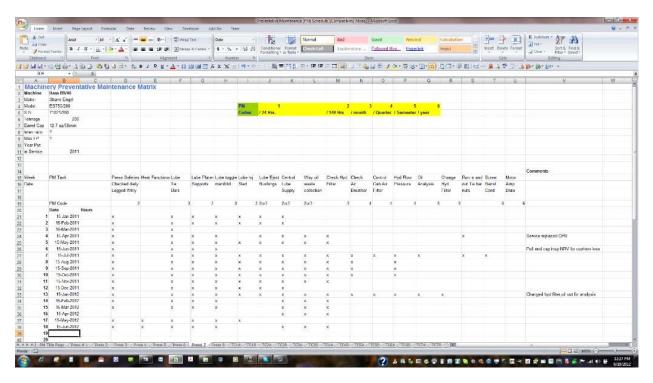

## 3.4 CI Log TAB

As shown below, the continuous improvement log is used to document systemic and/or process and/or procedural improvements which have a positive effect on the general Quality System as a whole.

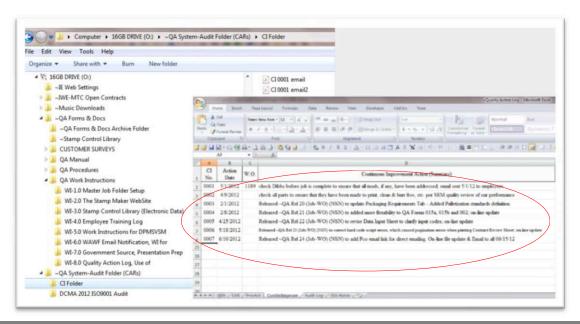

As noted in the prior figure, generally CI items are distributed via electronic means (email) to notify all with a need to know of any changes to procedures, forms, processing methods and the like.

For additional details, refer to the QAM and section 4.0 of this WI.

### 3.5 Quality Audit Log TAB

The Quality Audit Log Tab is the critical element of the documentation process.

From data entered in the Quality Action Log, any or multiples of the prior sections can be affected and senior management can use the collected data to make future business plan adjustments or course/objective corrections.

The QA/Engineering Manager, Project Manager or designee shall maintain the Quality Audit Log and present finding to senior management for final review and disposition, if additional action is required.

The QA/Engineering Manager, Project Manager or designee shall at a minimum, annually perform a sub-system audit review and document audit results and issuance of subsequent actions when required.

The QA/Engineering Manager, Project Manager or designee has full authority to take action based on the audit finding as specific in the QAM and subsequent QAPs and/or WIs.

If vendor or customer interaction is required, the QA/Engineering Manager, Project Manager or designee may delegate actions to such person or persons required to execute said actions in accordance with the QAM, QAPs and WIs.

When entering data onto the Quality Audit Log Tab, the sequencing is established by year and audit sequence numbering as shown below.

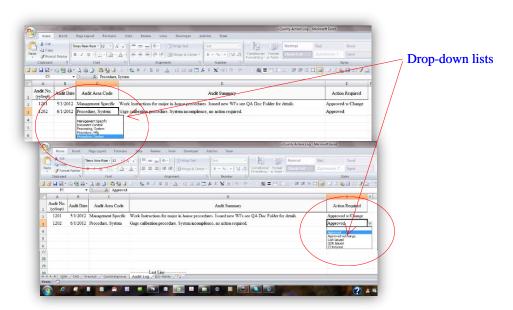

There are 2 drop-down lists on the spreadsheet used to identify the audit area or sub-system and the second for action definition.

The Audit Summary section is used to summarize finding and actions.

Internal audits are generated semi-automatically off the online QA Data sheet as one of the tabselected option on the Table of Content as shown on below.

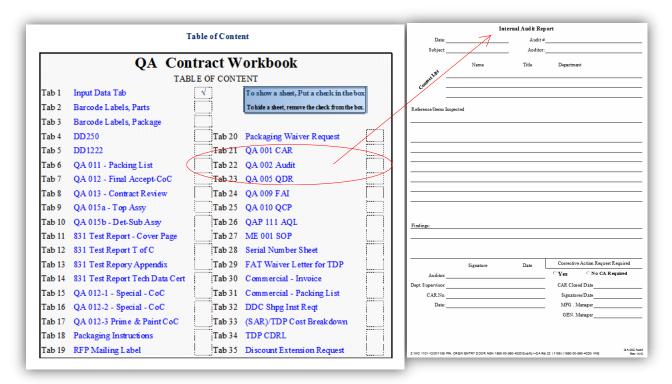

By checking the QA 002 Audit checkbox, the Audit form will be activated.

The QA/Engineering Manager, Project Manager or designee maintain shall scan and maintain a copy of all completed audits in the QA System-Audit Folder online for future reference.

#### 4.0 Reference Documents

- QAM
- QAPs 1.0 thru 22.00
- WIs 1.0 thru 8.0
- ~QA (Job-WO) (NSN) Data Entry Workbook
  - Form OA 001
  - Form QA 002
  - Form QA 005